#### DX**ライブラリを用いた ブロック崩し作成** part.1

DrawCircle**関数** GetColor**関数** ClearDrawScreen**関数** SetDrawScreen**関数** ScreenFlip**関数 を用いてボールを描画してみる。**

# **DXライブラリとは?**

● C++**上で動く関数群**

• とにかく画像の描画が簡単! **• 処理速度が早い!** 初心者にも簡単にゲームを作れるオススメのライブラリ

シューティングなどの計算が膨大なゲームでも 中々の速度で動いてくれる。

## **ソースの最初の構成**

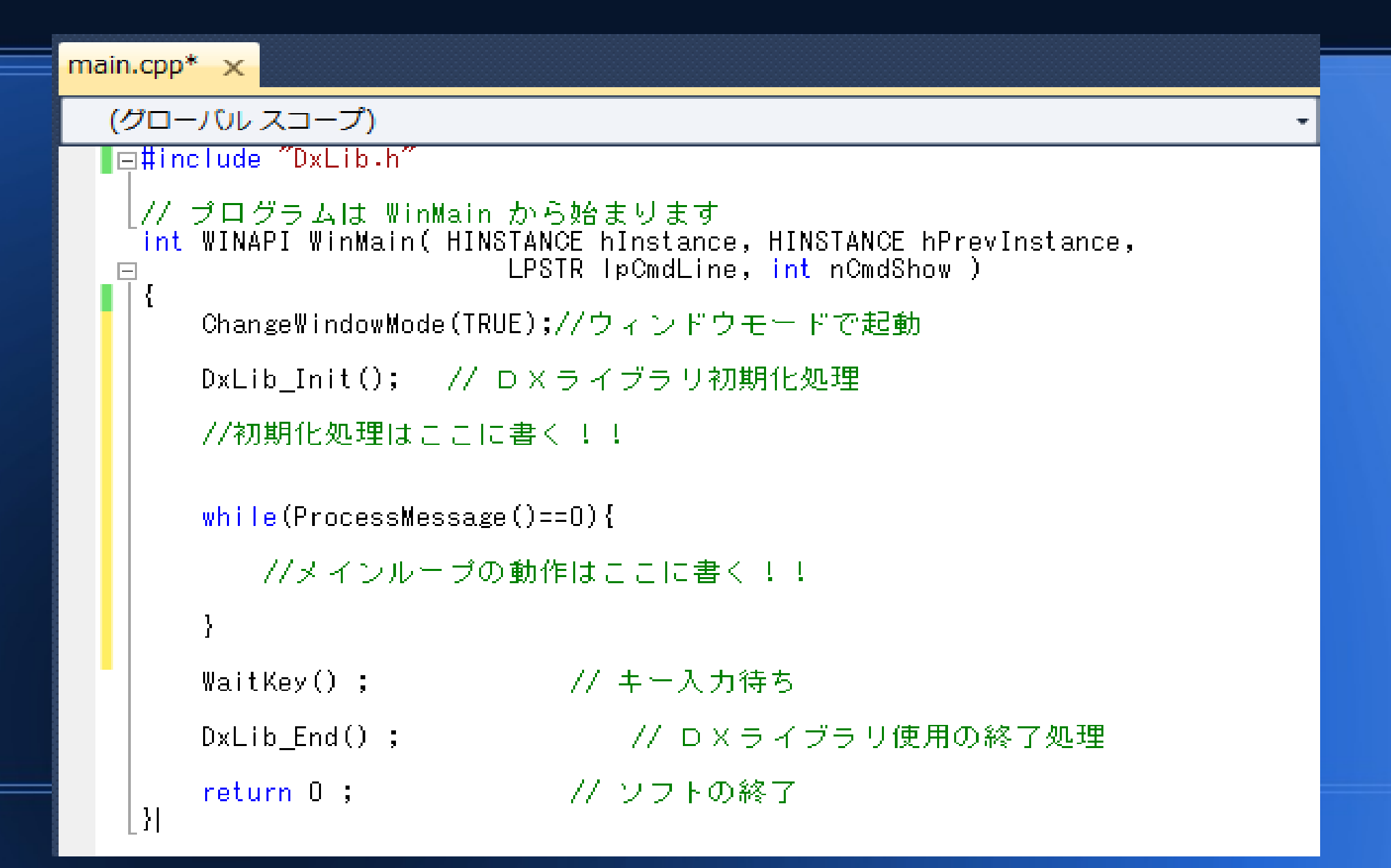

● **初期化処理とは?** ● While**ループ内で行う処理とは?** ● while**の条件式の**ProcessMessage()**って?** ブロック崩しの初期化で言えば、 ボールとブロックを作ってやる部分がここになる。 主にボールがどのように動くか等、 ゲームのメイン部分の命令をここに書くことになる。 簡単に言うと正常に動いている時のみ0 異常な動作やウィンドウ左上の×を押すと-1が返ってくる関数 つまり、異常な動作やウィンドウを閉じる動作をしたとき、 ループを抜け出すようにwhileの条件式に書いている。

#### **色を取得するGetColor関数**

• GetColor(int Red, int Green, int Blue)

いわゆる光の三原色である。 使い方としてはRed,Green,Blueを 指定してやればその色となる。

ちなみにRed,Green,Blueが受け取れる値は0~255まで。

例えば、GetColor(255,255,255)とすれば白になるし、 GetColor(0,0,255)とすれば青になる。

## **丸を描画するDrawCircle関数**

#### • DrawCircle(int x,int y,int r,int color,int FillFlag);

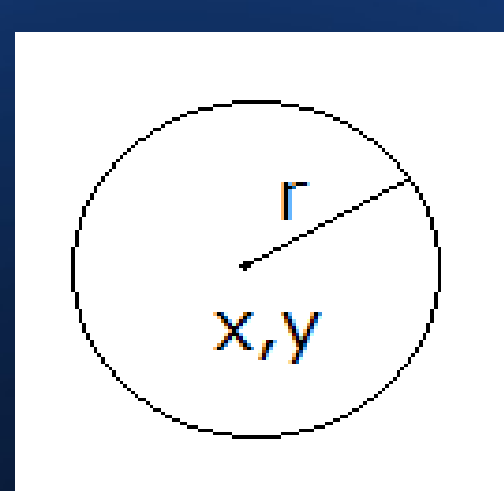

引数のx,yは円の中心、rは円の半径となる。

colorに入る部分により、円の色決定。 GetColor(int R,int G,int B)関数を用いるとよい。

FillFlagは TRUEの時 円の内部も塗りつぶし FALSEの時 塗りつぶしはなしとなる。 左図はFALSEの時ということになる

#### **DrawCircle,GetColorの例**

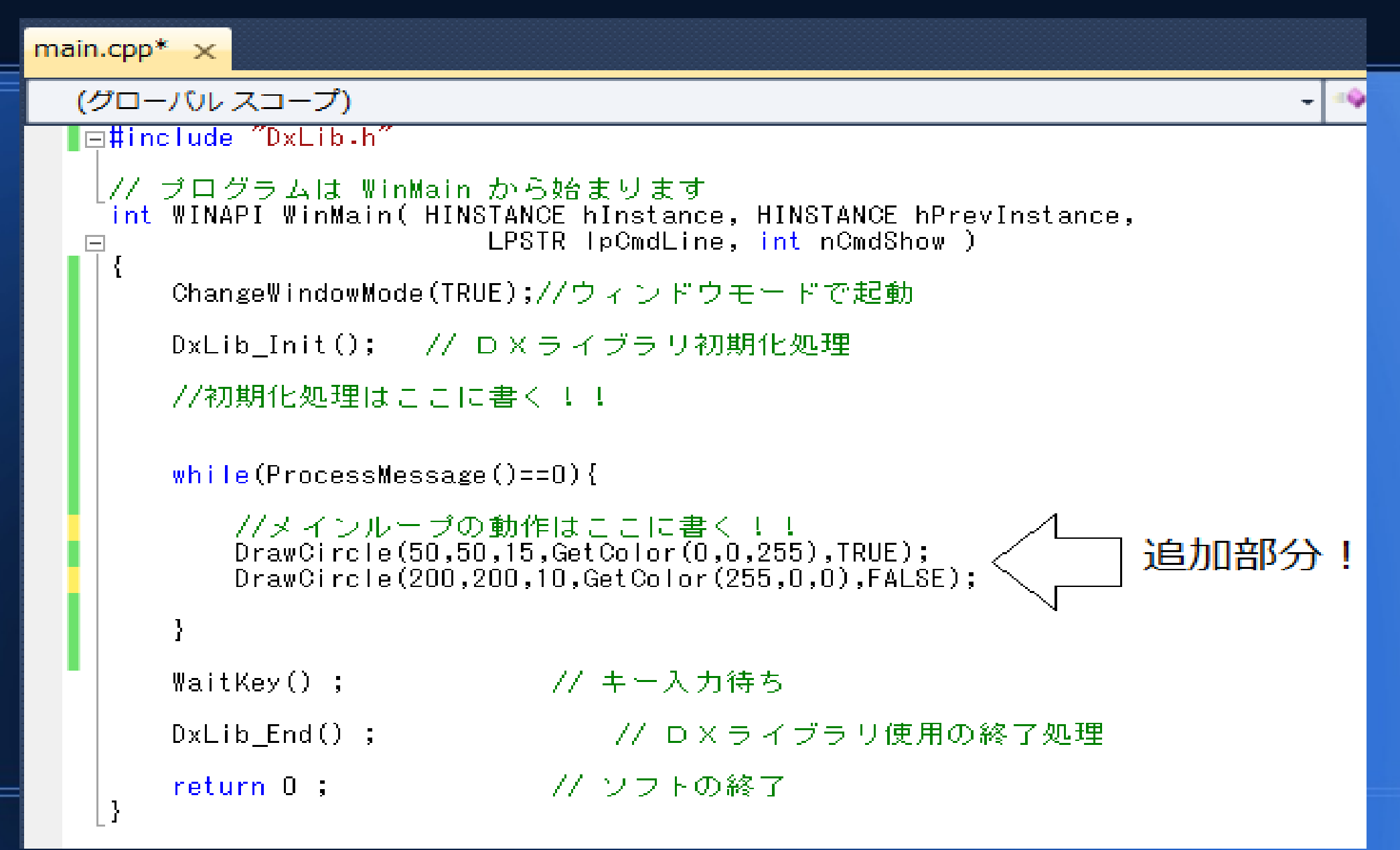

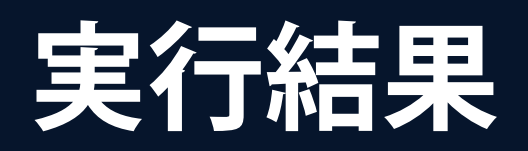

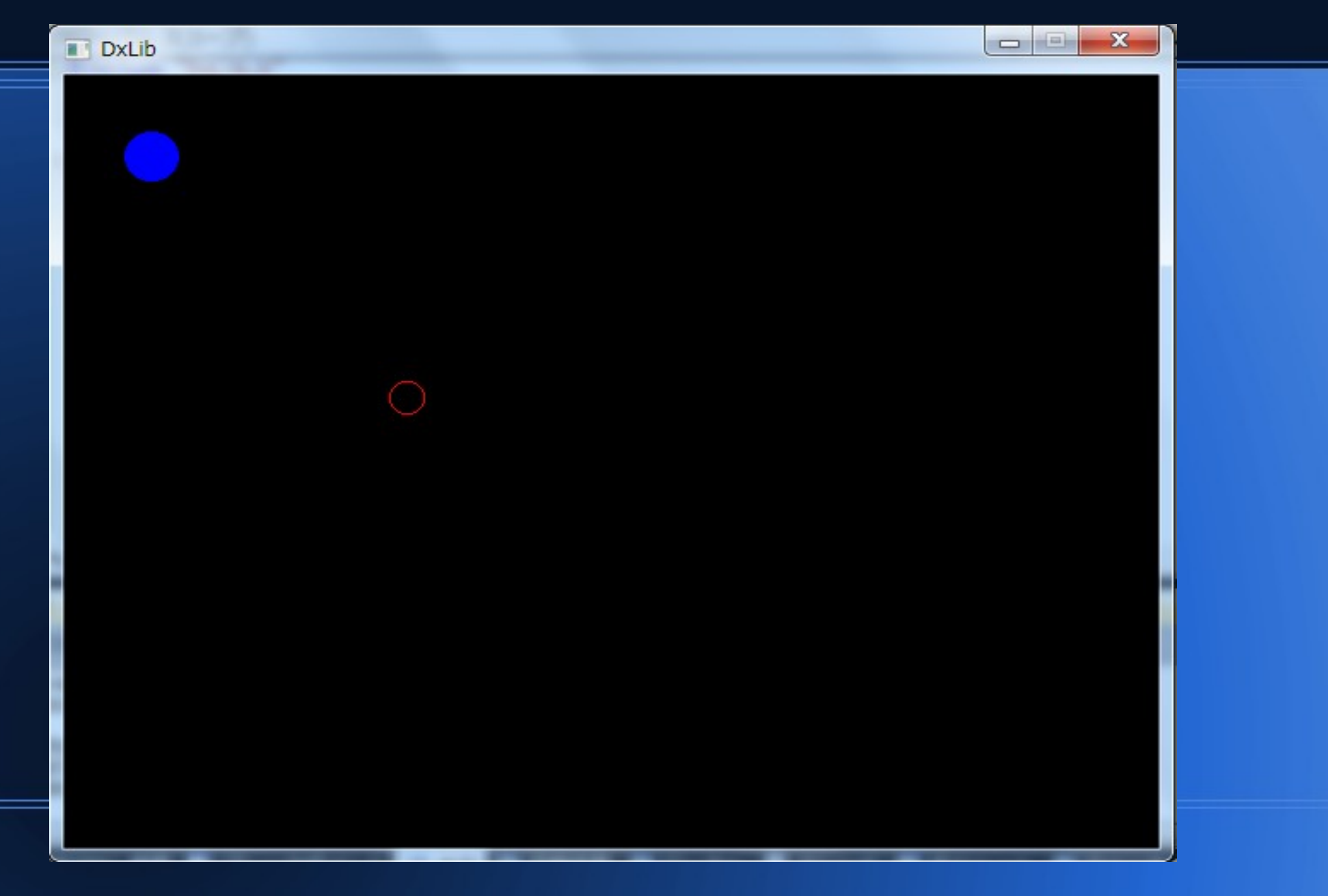

# **追加部分の説明**

#### • DrawCircle(50,50,15,GetColor(0,0,255),TRUE);

最初の50,50にてx,y座標が決定。15にて半径のrが決定。 GetColor(0,0,255)にて青が選択される。 FillFlagがTRUEなので塗りつぶし。

• DrawCircle(200,200,10,

GetColor(255,0,0),FALSE);

最初の200,200でx,y座標決定。10が円の半径。 GetColor(255,0,0)にて赤が選択される。 FALSEにて塗りつぶされない。

# **ウィンドウのx,y座標について**

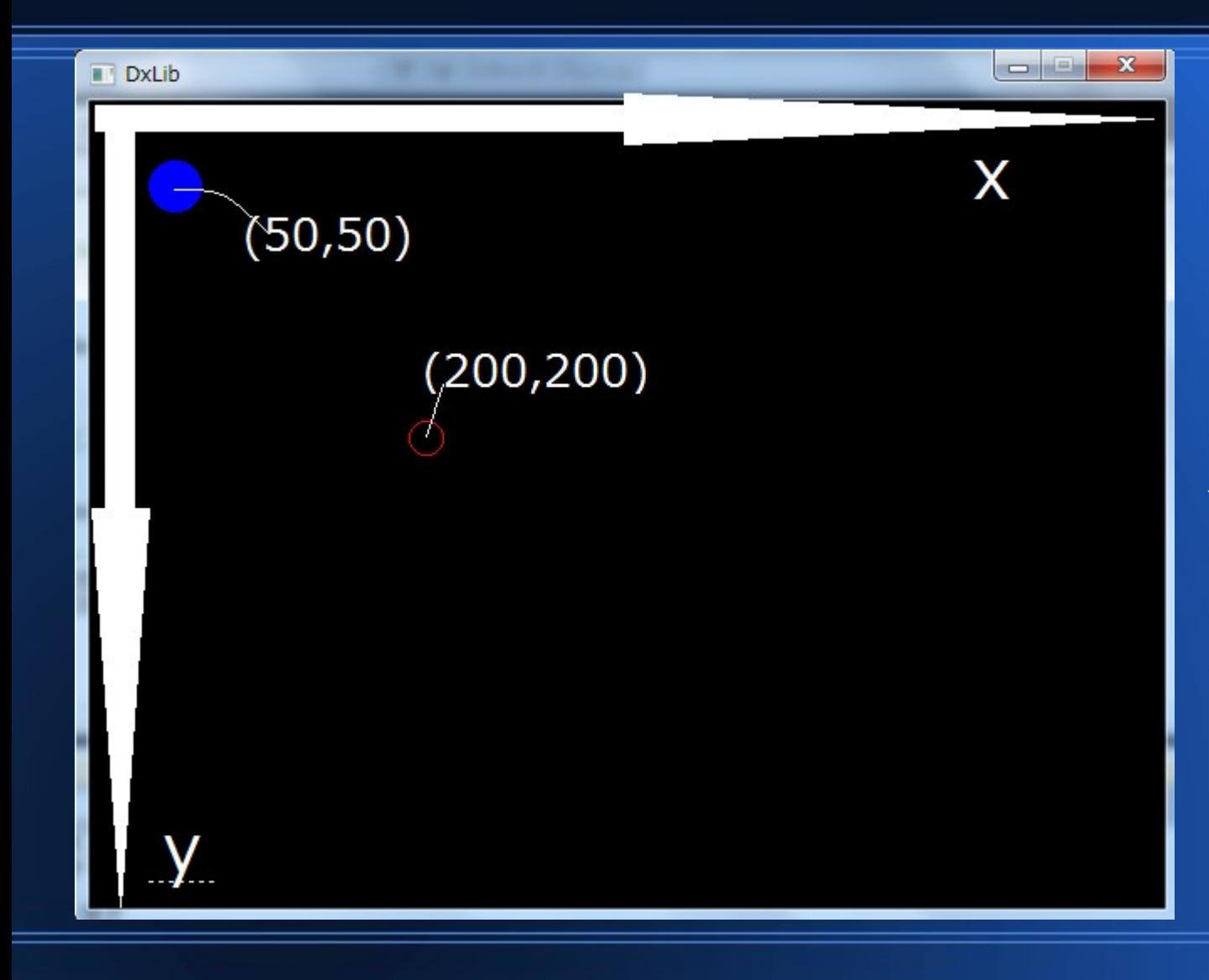

このように 右にいくにつれて **X**座標が増えて

下に行くにつれて Y座標が増える ことになる。

## **ボールを動かしてみる!**

● **ループ外で**int x = 50**を設定。**

- **ループ内で**x++;**として**
- DrawCircle(x,50,15,GetColor(0,0,255),TRUE);
- **とすればどんどん**x**が増えてくれるので**
- **ボールが動いてるように見えるはず!**

### **ソースコード例**

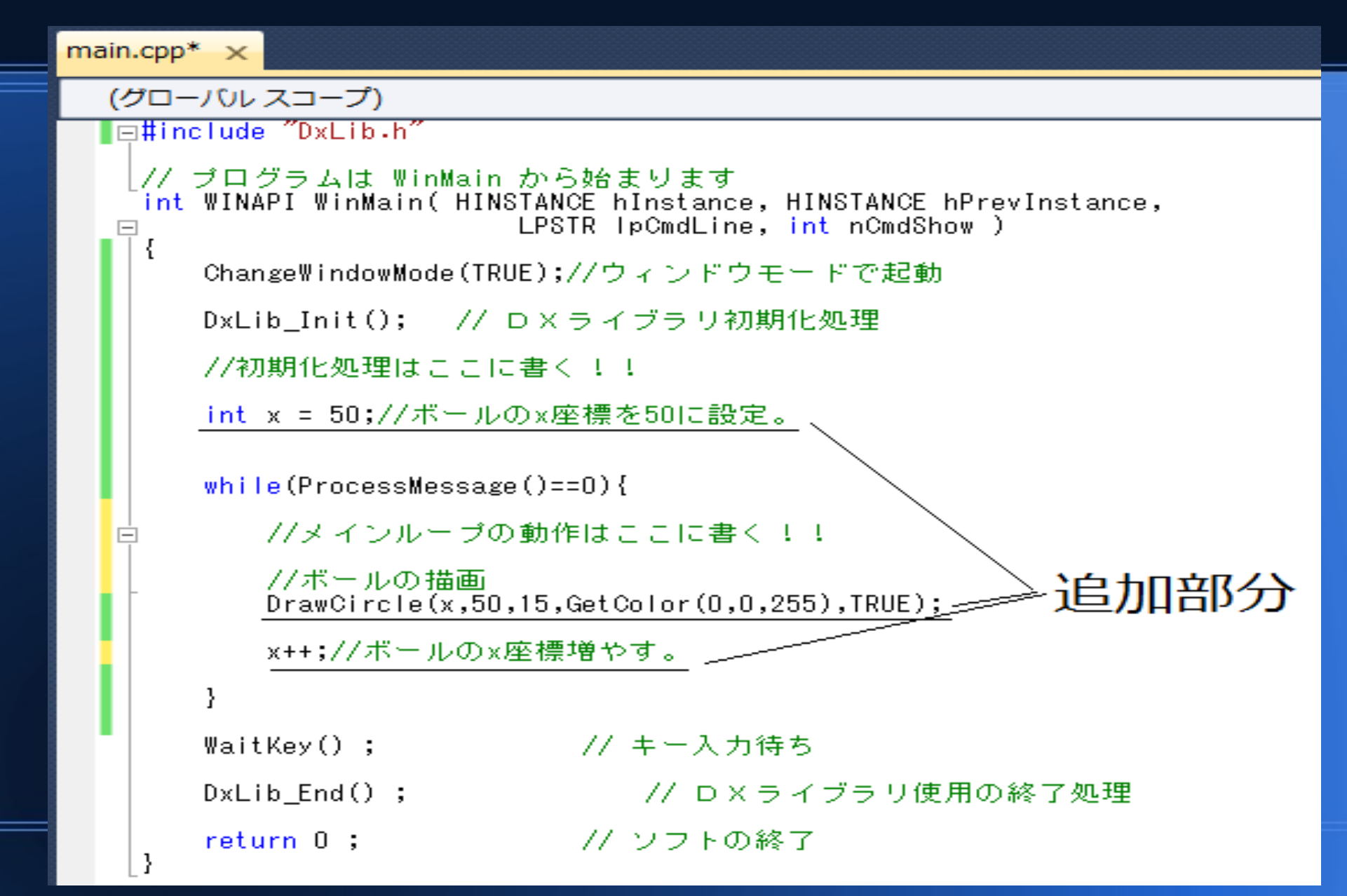

## **実行結果**

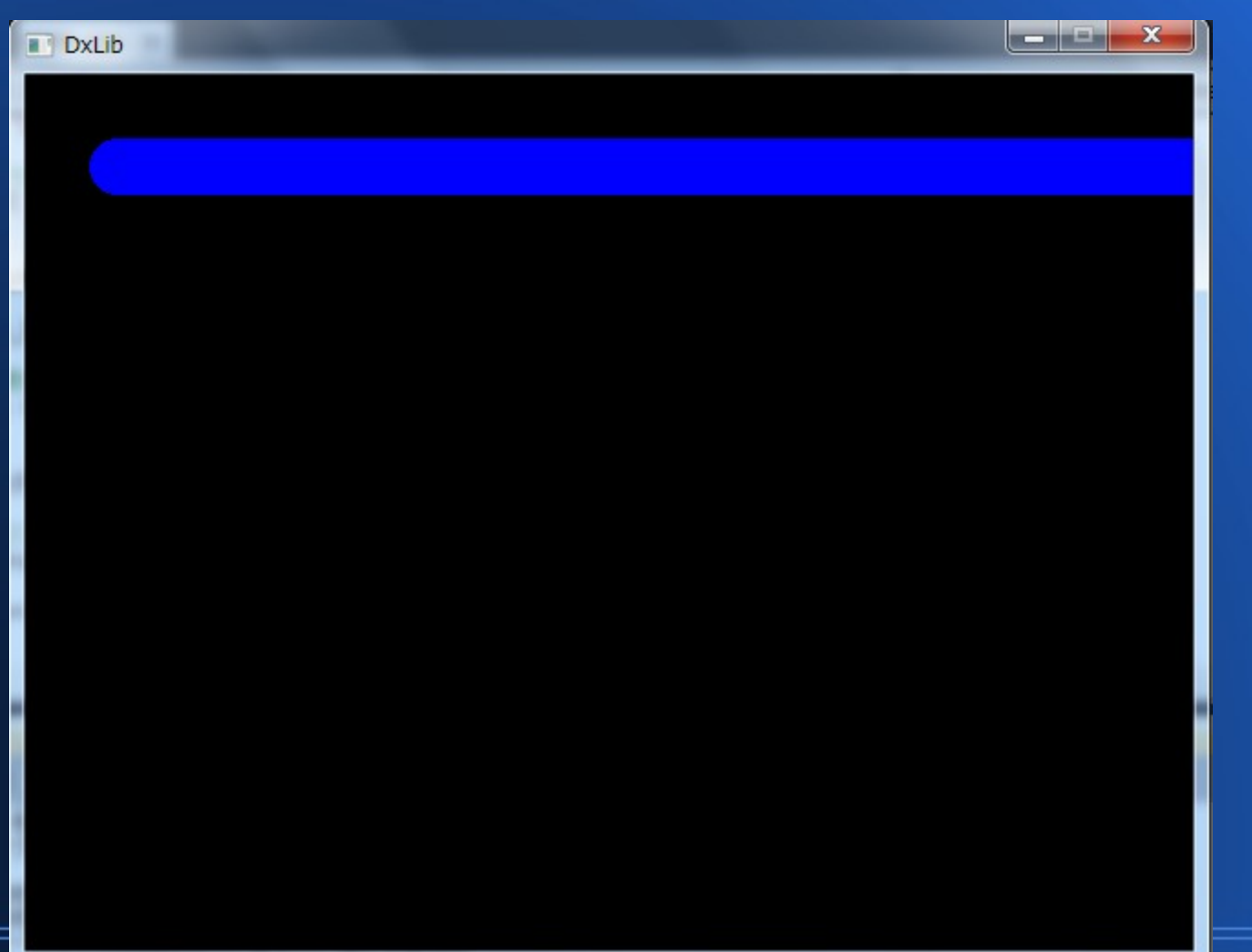

何故このようになるか というと、 最初のループで 50,50に描画 その次に51,50に描画、 その次に52,50と描画 しているのだが 前に描いたものを 消す命令をして いないからである。

つまり消す処理を いれてやれば動くはず!

#### **ClearDrawScreen関数**

● ClearDrawScreen()**関数**

● **前に描いたものを消す関数 これを用いることにより、 ずっと描き続けられるのを防ぐ。**

**ソース例**

```
main.cpp* \times(グローバルスコープ)
  \blacksquare \blacksquare \uparrow \uparrow \up|// ブログラムは WinMain から始まります
      int WINAPI WinMain(HINSTANCE hInstance, HINSTANCE hPrevInstance,
                                     LPSTR IpCmdLine, int nCmdShow)
    \Boxł.
           ChangeWindowMode(TRUE);//ウィンドウモードで起動
           DxLib Init (); // D X ライブラリ初期化処理
           //初期化処理はここに書く!!
           int x = 50;//ボールのx座標を50に設定。
           while(ProcessMessage()==0){
                //描画されているものを消す。 追加部分
                //メインループの動作はここに書く!!
                //ボールの描画
                DrawCircle(x, 50, 15, GetColor(0, 0, 255), TRUE);x++;//ボールのx座標増やす。
           ł
           WaitKey() ;
                                          - // キー入力待ち
           DxLib\_End();
                                               -// DXライブラリ使用の終了処理
           return 0;- // ソフトの終了
     -}
```
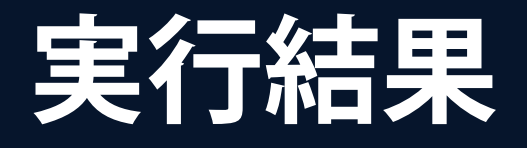

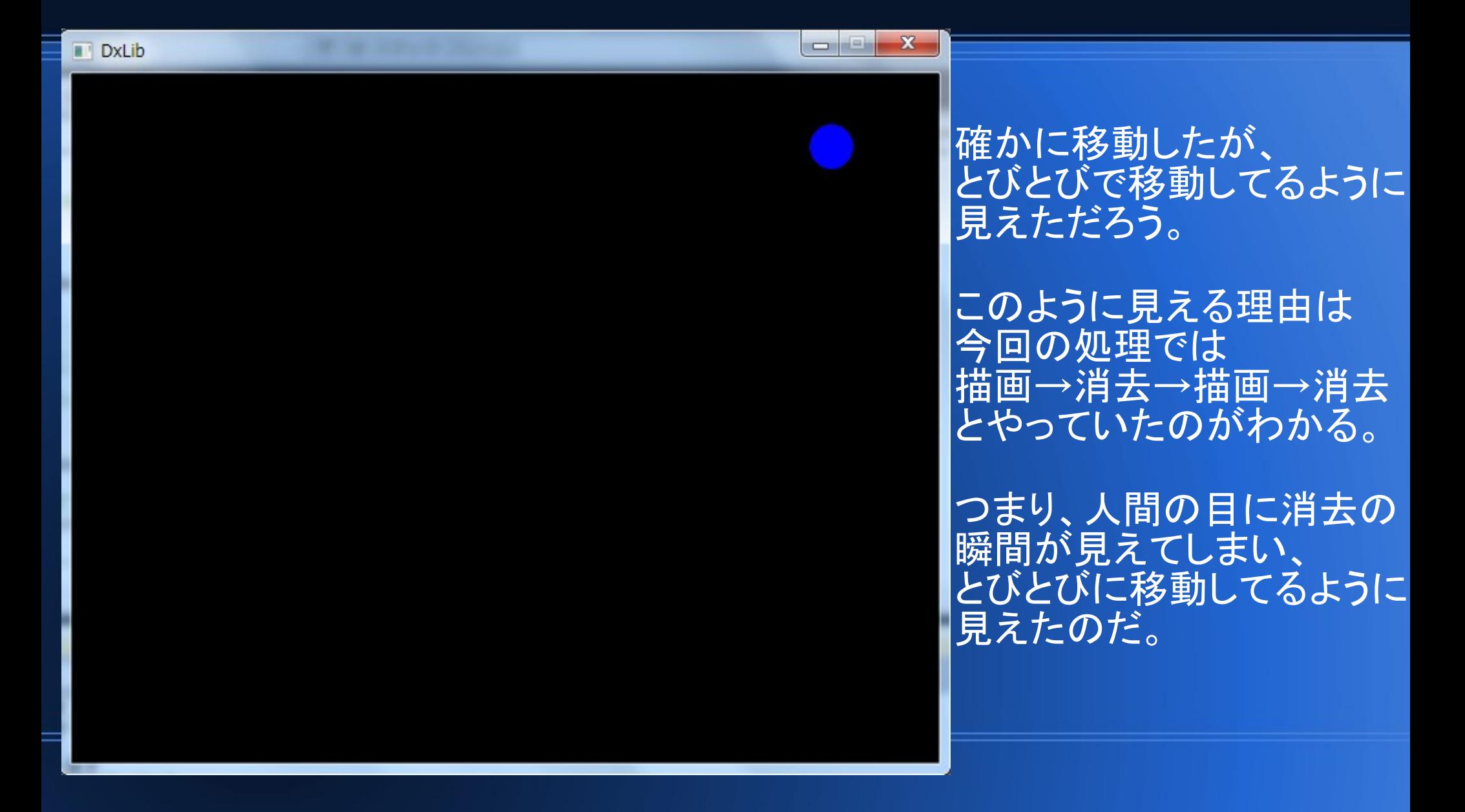

#### **SetDrawScreen関数**

- **実は**DX**ライブラリには描画するボードみたい なのが2つ (表と裏) 準備されている。**
- **普段、画面として出力されているのは表。**
- SetDrawScreen(int DrawScreen);
- DrawScreen**にて表に描画するか、裏に描画す るかを決定する。**
- DrawScreen**が**DX\_SCREEN\_FRONT**を受け 取った時は表**
- DX\_SCREEN\_BACK**を受け取った時は裏**

## **ScreenFlip関数**

- ScreenFlip()**関数は裏に描画されたものを表に 反映するものである。**
- **つまり画像の描画などを全て裏で行い、描画が 完了したら表に反映する。**
- このようにすることで、消去の瞬間を人間の**目 に見せない手段をとる。**
- **よって追加事項は初期化の部分に**
- SetDrawScreen(DX\_SCREEN\_BACK)**と**
- **ループ内に**ScreenFlip()**関数。**

**ソース例**

main.cpp\*  $\times$ (グローバルスコープ)  $\Box$ #include="DxLib.h" |// プログラムは WinMain から始まります int WINAPI WinMain( HINSTANCE hInstance, HINSTANCE hPrevInstance, LPSTR lpCmdLine, int nCmdShow)  $\Box$ -{ ChangeWindowMode(TRUE);//ウィンドウモードで起動 DxLib Init(); // D X ライブラリ初期化処理 //初期化処理はここに書く!! //裏画面に描画することを決定。 SetDrawScreen(DX\_SCREEN\_BACK); int x = 50;//ポールのx座標を50に設定。 while(ProcessMessage()==0){ //描画されているものを消す。 追加事項 ClearDrawScreen(); //メインループの動作はここに書く!! //ボールの描画  $DrawCircle(x, 50, 15, GetColor(0, 0, 255), TRUE);$ x++;//ボールのx座標増やす。 //裏画面の描画状態を表に反映  $ScreenFlip();$ // キー入力待ち  $WaitKey()$  ;

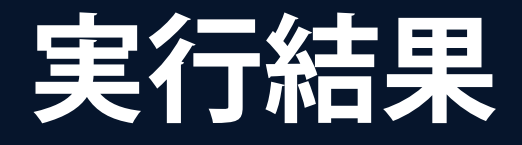

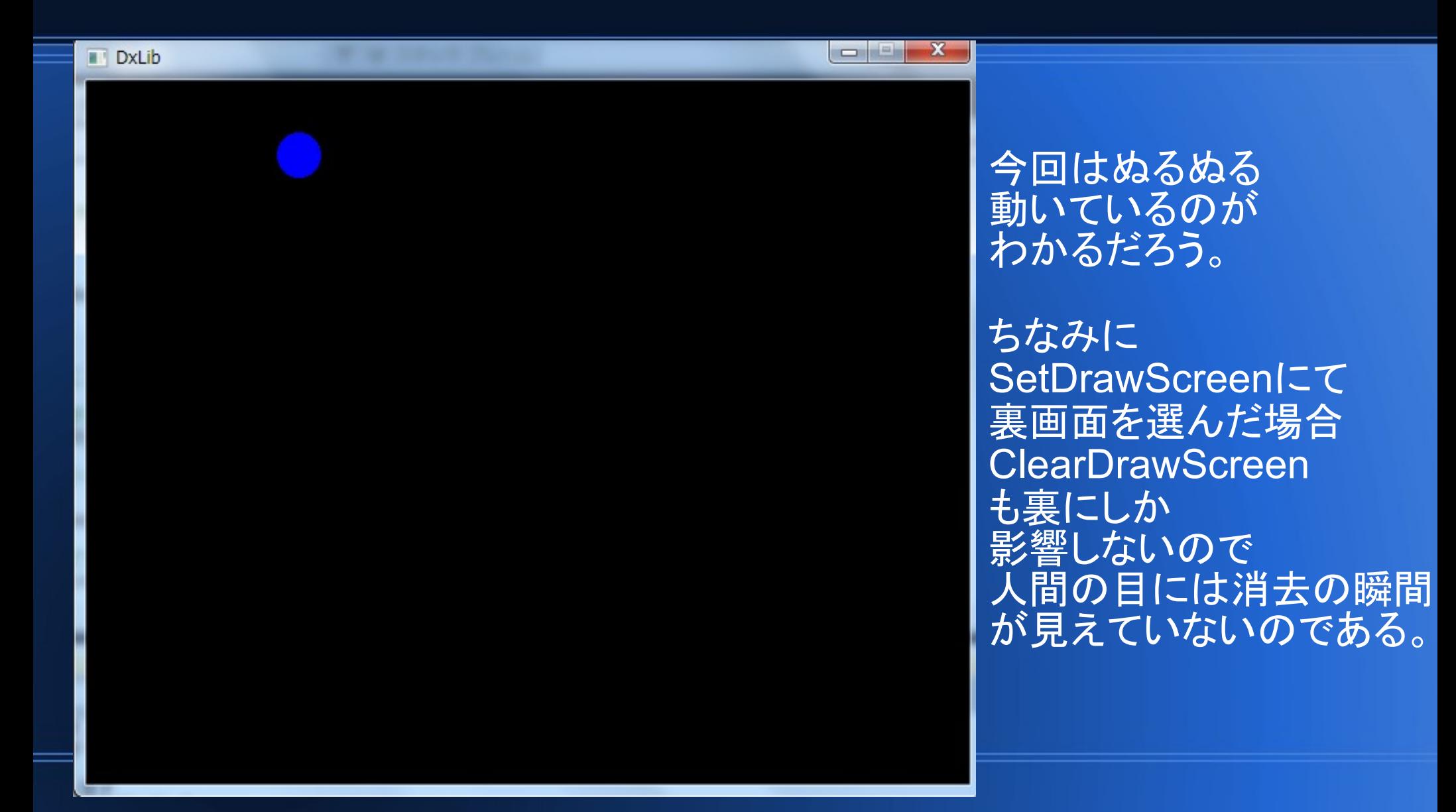

# **何かを描画したい時すること。**

- **何かを描画する時は**
- **ループ外に**
	- SetDrawScreen(DX\_SCREEN\_BACK)
- **ループ内に**
- ClearDrawScreen();**と**ScreenFlip(); **を忘れない!!**

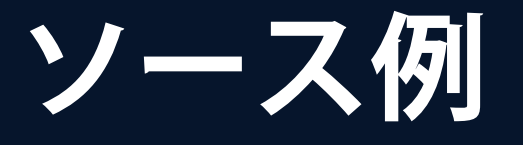

#### main.cpp\*  $\times$

#### (グローバルスコープ)

 $\Box$ #include "DxLib.h"

 $return 0;$ 

// ブログラムは WinMain から始まります int WINAPI WinMain( HINSTANCE hInstance, HINSTANCE hPrevInstance, LPSTR IpCmdLine, int nCmdShow)  $\Box$ -{

ChangeWindowMode(TRUE);//ウィンドウモードで起動

DxLib Init(); // D X ライブラリ初期化処理

//初期化処理はここに書く!!

//裏画面に描画することを決定。 SetDrawScreen(DX\_SCREEN\_BACK);

```
while(ProcessMessage()==0){
```
//描画されているものを消す。 ClearDrawScreen();

//メインループの動作はここに書く!!

```
//裏画面の描画状態を表に反映
ScreenFlip();
```
 $WaitKey()$  ; - // キー入力待ち

-// DXライブラリ使用の終了処理  $DxLib_Fdd()$ ;

- // ソフトの終了

DXライブラリで ゲームを作るときは 大抵ここからスタートする。

なのでこれは覚える必要なく コピペですましてしまっても 構わないだろう。

**まとめ**

- DrawCircle(int x,int y,int r,int color,int FillFlag) **により、円の描画。**
- GetColor(int Red, int Blue, int Green)
	- **により、色の取得。**
- **描画する時は**

SetDrawScreen**と**ClearDrawScreen,ScreenFlip **を用いる。**